## How can I verify the DJConsole Rmx2 is correctly installed on my MAC computer?

Once installed, the DJConsole Rmx2 should normally be enumerated by **System Profiler** (**Application > Utilities**):

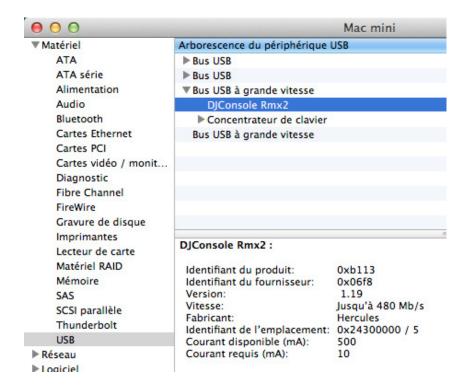

## The DJ Console will also be present in **Audio/MIDI SETUP** (in **Applications >Utilities**):

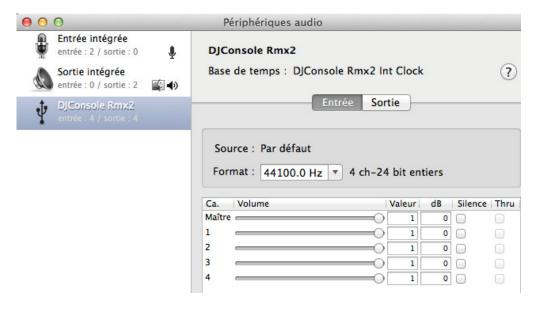

Under **Window > Show MIDI Window**, you should notice the **DJConsole Rmx2** as a device.

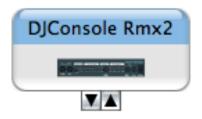

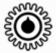

The **DJ Console Control Panel** icon, the desktop.

should also appear on

The **ABOUT** tab provides information about the drivers currently installed. If you ever need to contact our technical support, be sure to have this information at hand.

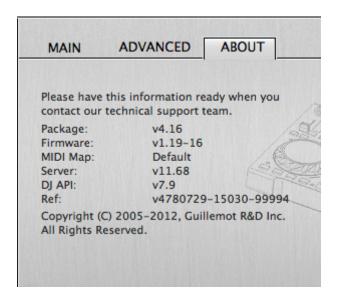